### 1. SYMPTOM

- Software upgrading failing, or
- Channels are not stored anymore, or
- Menu items are disappearing out of the HOME menu.

#### 2. HOW TO RECOGNIZE FAILING SOFTWARE UPGRADE?

• Message: "The software update could not be completed".

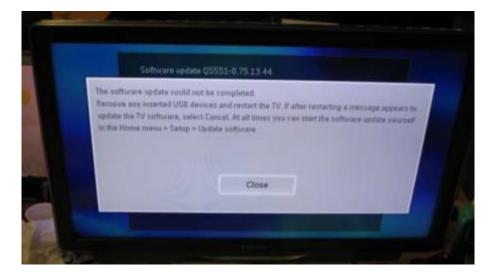

• 3rd programming bar stops at 80%

|   | Software-Aktualisierung QSS21-0.140.25.0<br>QS521-0.140.27.0_com |      |  |
|---|------------------------------------------------------------------|------|--|
|   | Wird geladen                                                     | fema |  |
|   | Wird überprüft                                                   | Feng |  |
|   | Wird programmiert                                                |      |  |
|   | Write partition /systemA.rootfs                                  |      |  |
| _ |                                                                  |      |  |

## 3. ROOT CAUSE

Too many big files in the Flash, this in combination with a high number of bad blocks.

### 4. CURE

- Activate CSM menu (Customer Service Menu) by pressing **1 2 3 6 5 4** on the remote control.

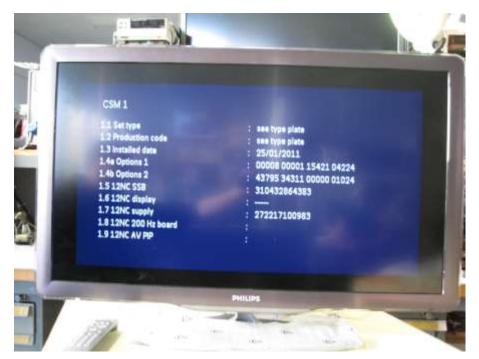

- Press following sequence with the remote control:
  - 1. Press 1x the red button
  - 2. Press 2 5 3 2 7
  - This will clear all debug dumps from the flash. Dump count is reset to zero.

For workshop, following logging will appear in the UART:

DEBUG DUMP on Flash: clear... DEBUG DUMP on Flash: clear done

# 5. REMOTE CONTROL

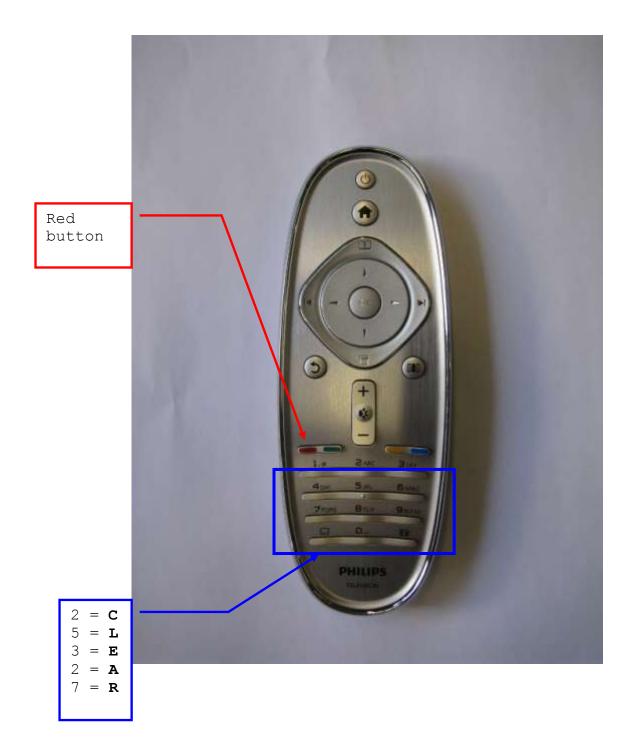